# $g$ uillotina $_{f}$ hir $fieldDocumentation$ *Release 0.1.0a1*

**Md Nazrul Islam**

**Apr 15, 2019**

## Contents:

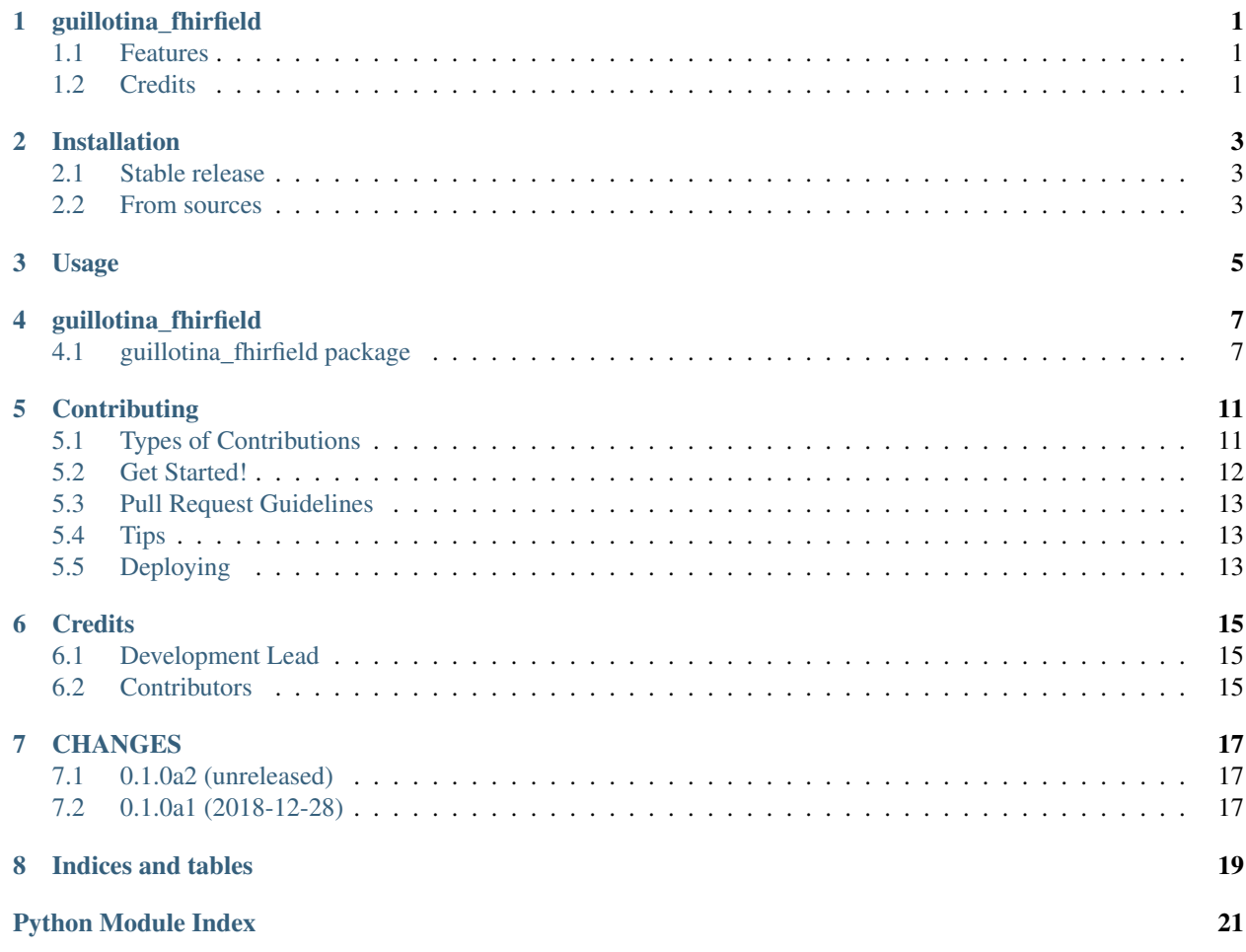

## guillotina\_fhirfield

<span id="page-4-0"></span>FHIR field for guillotina.

- Free software: BSD license
- Documentation: [https://guillotina-fhirfield.readthedocs.io.](https://guillotina-fhirfield.readthedocs.io)

## <span id="page-4-1"></span>**1.1 Features**

• TODO

## <span id="page-4-2"></span>**1.2 Credits**

This package was created with [Cookiecutter](https://github.com/audreyr/cookiecutter) and the [audreyr/cookiecutter-pypackage](https://github.com/audreyr/cookiecutter-pypackage) project template.

## Installation

### <span id="page-6-1"></span><span id="page-6-0"></span>**2.1 Stable release**

To install guillotina\_fhirfield, run this command in your terminal:

**\$** pip install guillotina\_fhirfield

This is the preferred method to install guillotina\_fhirfield, as it will always install the most recent stable release.

If you don't have [pip](https://pip.pypa.io) installed, this [Python installation guide](http://docs.python-guide.org/en/latest/starting/installation/) can guide you through the process.

### <span id="page-6-2"></span>**2.2 From sources**

The sources for guillotina\_fhirfield can be downloaded from the [Github repo.](https://github.com/nazrulworld/guillotina_fhirfield)

You can either clone the public repository:

**\$** git clone git://github.com/nazrulworld/guillotina\_fhirfield

Or download the [tarball:](https://github.com/nazrulworld/guillotina_fhirfield/tarball/master)

**\$** curl -OL https://github.com/nazrulworld/guillotina\_fhirfield/tarball/master

Once you have a copy of the source, you can install it with:

```
$ python setup.py install
```
Usage

<span id="page-8-0"></span>To use guillotina\_fhirfield in a project:

**import guillotina\_fhirfield**

### guillotina\_fhirfield

## <span id="page-10-4"></span><span id="page-10-1"></span><span id="page-10-0"></span>**4.1 guillotina\_fhirfield package**

#### **4.1.1 Subpackages**

**guillotina\_fhirfield.tests package**

**Submodules**

**guillotina\_fhirfield.tests.conftest module**

**guillotina\_fhirfield.tests.fhir\_contents module**

**guillotina\_fhirfield.tests.fixtures module**

<span id="page-10-2"></span>**guillotina\_fhirfield.tests.helpers module**

**class** guillotina\_fhirfield.tests.helpers.**NoneInterfaceClass** Bases: object docstring for ClassName

**guillotina\_fhirfield.tests.test\_field module**

<span id="page-10-3"></span>**guillotina\_fhirfield.tests.test\_guillotina\_fhirfield module**

Tests for *guillotina\_fhirfield* package.

```
guillotina_fhirfield.tests.test_guillotina_fhirfield.test_command_line_interface()
    Test the CLI.
```
<span id="page-11-5"></span>guillotina\_fhirfield.tests.test\_guillotina\_fhirfield.**test\_content**(*dummy\_request*, *dummy\_guillotina*)

Sample pytest test function with the pytest fixture as an argument.

#### <span id="page-11-4"></span>**Module contents**

#### **4.1.2 Submodules**

#### <span id="page-11-1"></span>**4.1.3 guillotina\_fhirfield.cli module**

Console script for guillotina\_fhirfield.

#### <span id="page-11-2"></span>**4.1.4 guillotina\_fhirfield.exc module**

```
exception guillotina_fhirfield.exc.SearchQueryError
    Bases: zope.interface.exceptions.Invalid
```

```
exception guillotina_fhirfield.exc.SearchQueryValidationError
    Bases: guillotina_fhirfield.exc.SearchQueryError
```
#### <span id="page-11-3"></span>**4.1.5 guillotina\_fhirfield.field module**

```
class guillotina_fhirfield.field.DefaultFhirFieldSchemaSerializer(field,
                                                                      schema,
                                                                      request)
    Bases: guillotina.json.serialize_schema_field.DefaultSchemaFieldSerializer
    field_type
class guillotina_fhirfield.field.FhirField(resource_class=None, re-
                                              source_interface=None, resource_type=None,
                                              **kw)
    Bases: guillotina.schema._field.Object
```
FhirResource also known as FHIR field is the schema field derrived from z3c.form's field.

It takes all initilial arguments those are derrived from standard schema field, with additionally model, resource\_type and resource\_interface

Note: field name must be start with lowercase name of FHIR Resource.

from dict (*dict value*)

```
from_unicode(str_val)
```
**class** guillotina\_fhirfield.field.**FhirFieldValue**(*obj: NewType.<locals>.new\_type = None*)

Bases: object

FhirResourceValue is a proxy class for holding any object derrived from fhir.resources.resource.Resource

**foreground\_origin**()

Return the original object of FHIR model that is proxied!

**patch**(*patch\_data*)

#### <span id="page-12-1"></span>**stringify**(*prettify=False*)

guillotina\_fhirfield.field.**fhir\_field\_deserializer**(*fhirfield*, *value*, *context=None*)

```
guillotina_fhirfield.field.fhir_field_from_resource_type(resource_type: str,
                                                               cache: bool = True \rightarrowOptional[dict]
guillotina_fhirfield.field.fhir_field_from_schema(schema: <InterfaceClass
```
*zope.interface.Interface>*, *resource type:*  $str = None$   $\rightarrow$  Optional[guillotina\_fhirfield.field.FhirField]

guillotina\_fhirfield.field.**fhir\_field\_value\_serializer**(*value*)

#### <span id="page-12-0"></span>**4.1.6 guillotina\_fhirfield.helpers module**

```
guillotina_fhirfield.helpers.fhir_resource_mapping(resource_type: str, cache: bool =
                                                                True) \rightarrow dict
```
guillotina\_fhirfield.helpers.**fhir\_search\_path\_meta\_info**(*path: str*) → Optional[tuple]

```
guillotina_fhirfield.helpers.filter_logic_in_path(raw_path: str) → str
     Separates if any logic_in_path is provided
```

```
guillotina_fhirfield.helpers.import_string(dotted_path: str) → type
     Shameless hack from django utils, please don't mind!
```

```
guillotina_fhirfield.helpers.parse_json_str(str_val: str, encoding: str = 'utf-8') → Op-
                                                      tional[dict]
```

```
guillotina_fhirfield.helpers.parse_query_string(request, allow_none=False)
```
We are not using self.request.form (parsed by Zope Publisher)!! There is special meaning for colon(:) in key field. For example *field\_name:list* treats data as List and it doesn't recognize FHIR search modifier like :not, :missing as a result, from colon(:) all chars are ommited.

Another important reason, FHIR search supports duplicate keys (defferent values) in query string.

Build Duplicate Key Query String ::

```
>>> import requests
>>> params = {'patient': 'P001', 'lastUpdated': ['2018-01-01', 'lt2018-09-10
ightharpoonup \rightarrow \uparrow \uparrow>>> requests.get(url, params=params)
>>> REQUEST['QUERY_STRING']
'patient=P001&lastUpdated=2018-01-01&lastUpdated=lt2018-09-10'
>>> from six.moves.urllib.parse import urlencode
```

```
>>> params = [('patient', 'P001'), ('lastUpdated', '2018-01-01'), (
˓→'lastUpdated', 'lt2018-09-10')]
>>> urlencode(params)
'patient=P001&lastUpdated=2018-01-01&lastUpdated=lt2018-09-10'
```
#### param:request param:allow\_none

guillotina\_fhirfield.helpers.**resource\_type\_to\_resource\_cls**(*resource\_type:*

```
str, fhir_release:
str = None \rightarrowUnion[zope.interface.exceptions.Invalid,
type]
```

```
guillotina_fhirfield.helpers.search_fhir_resource_cls(resource_type: str, cache:
                                                                     bool = True, fhir_release: str
                                                                     = None) \rightarrow Optional[str]
```
This function finds FHIR resource model class (from fhir.resources) and return dotted path string.

**Parameters** 

- **resource\_type** the resource type name (required). i.e Organization
- **cache** (default True) the flag which indicates should query fresh or serve from cache if available.
- **fhir\_release** FHIR Release (version) name. i.e STU3, R4

:return dotted full string path. i.e fhir.resources.organization.Organization

Example:

```
>>> from guillotina_fhirfield.helpers import search_fhir_resource_cls
>>> from zope.interface import Invalid
>>> dotted_path = search_fhir_resource_cls('Patient')
>>> 'fhir.resources.patient.Patient' == dotted_path
True
>>> dotted_path = search_fhir_resource_cls('FakeResource')
>>> dotted_path is None
True
```
guillotina\_fhirfield.helpers.**translate\_param\_name\_to\_real\_path**(*param\_name*,

*resource\_type=None*)

guillotina\_fhirfield.helpers.**validate\_resource\_type**(*resource\_type: str*) → None FHIR resource type validation

#### <span id="page-13-1"></span>**4.1.7 guillotina\_fhirfield.interfaces module**

Module where all interfaces, events and exceptions live.

#### <span id="page-13-2"></span>**4.1.8 guillotina\_fhirfield.patch module**

```
guillotina_fhirfield.patch.patch_fhir_base_model()
```
#### <span id="page-13-3"></span>**4.1.9 guillotina\_fhirfield.variables module**

#### <span id="page-13-0"></span>**4.1.10 Module contents**

"

guillotina\_fhirfield.**includeme**(*root*)

## **Contributing**

<span id="page-14-0"></span>Contributions are welcome, and they are greatly appreciated! Every little bit helps, and credit will always be given. You can contribute in many ways:

## <span id="page-14-1"></span>**5.1 Types of Contributions**

#### **5.1.1 Report Bugs**

Report bugs at [https://github.com/nazrulworld/guillotina\\_fhirfield/issues.](https://github.com/nazrulworld/guillotina_fhirfield/issues)

If you are reporting a bug, please include:

- Your operating system name and version.
- Any details about your local setup that might be helpful in troubleshooting.
- Detailed steps to reproduce the bug.

#### **5.1.2 Fix Bugs**

Look through the GitHub issues for bugs. Anything tagged with "bug" and "help wanted" is open to whoever wants to implement it.

#### **5.1.3 Implement Features**

Look through the GitHub issues for features. Anything tagged with "enhancement" and "help wanted" is open to whoever wants to implement it.

#### **5.1.4 Write Documentation**

guillotina\_fhirfield could always use more documentation, whether as part of the official guillotina\_fhirfield docs, in docstrings, or even on the web in blog posts, articles, and such.

#### **5.1.5 Submit Feedback**

The best way to send feedback is to file an issue at [https://github.com/nazrulworld/guillotina\\_fhirfield/issues.](https://github.com/nazrulworld/guillotina_fhirfield/issues)

If you are proposing a feature:

- Explain in detail how it would work.
- Keep the scope as narrow as possible, to make it easier to implement.
- Remember that this is a volunteer-driven project, and that contributions are welcome :)

## <span id="page-15-0"></span>**5.2 Get Started!**

Ready to contribute? Here's how to set up *guillotina\_fhirfield* for local development.

- 1. Fork the *guillotina\_fhirfield* repo on GitHub.
- 2. Clone your fork locally:

\$ git clone git@github.com:your\_name\_here/guillotina\_fhirfield.git

3. Install your local copy into a virtualenv. Assuming you have virtualenvwrapper installed, this is how you set up your fork for local development:

```
$ mkvirtualenv quillotina fhirfield
$ cd guillotina_fhirfield/
$ python setup.py develop
```
4. Create a branch for local development:

\$ git checkout -b name-of-your-bugfix-or-feature

Now you can make your changes locally.

5. When you're done making changes, check that your changes pass flake8 and the tests, including testing other Python versions with tox:

```
$ flake8 guillotina_fhirfield tests
$ python setup.py test or py.test
$ tox
```
To get flake8 and tox, just pip install them into your virtualenv.

6. Commit your changes and push your branch to GitHub:

```
$ git add .
$ git commit -m "Your detailed description of your changes."
$ git push origin name-of-your-bugfix-or-feature
```
7. Submit a pull request through the GitHub website.

## <span id="page-16-0"></span>**5.3 Pull Request Guidelines**

Before you submit a pull request, check that it meets these guidelines:

- 1. The pull request should include tests.
- 2. If the pull request adds functionality, the docs should be updated. Put your new functionality into a function with a docstring, and add the feature to the list in README.rst.
- 3. The pull request should work for Python 2.7, 3.4, 3.5 and 3.6, and for PyPy. Check [https://travis-ci.org/](https://travis-ci.org/nazrulworld/guillotina_fhirfield/pull_requests) [nazrulworld/guillotina\\_fhirfield/pull\\_requests](https://travis-ci.org/nazrulworld/guillotina_fhirfield/pull_requests) and make sure that the tests pass for all supported Python versions.

## <span id="page-16-1"></span>**5.4 Tips**

To run a subset of tests:

```
$ py.test tests.test_guillotina_fhirfield
```
## <span id="page-16-2"></span>**5.5 Deploying**

A reminder for the maintainers on how to deploy. Make sure all your changes are committed (including an entry in HISTORY.rst). Then run:

```
$ bumpversion patch # possible: major / minor / patch
$ git push
$ git push --tags
```
Travis will then deploy to PyPI if tests pass.

## **Credits**

## <span id="page-18-1"></span><span id="page-18-0"></span>**6.1 Development Lead**

• Md Nazrul Islam [<email2nazrul@gmail.com>](mailto:email2nazrul@gmail.com)

## <span id="page-18-2"></span>**6.2 Contributors**

None yet. Why not be the first?

## CHANGES

## <span id="page-20-1"></span><span id="page-20-0"></span>**7.1 0.1.0a2 (unreleased)**

• Nothing changed yet.

## <span id="page-20-2"></span>**7.2 0.1.0a1 (2018-12-28)**

• First release on PyPI.

Indices and tables

- <span id="page-22-0"></span>• genindex
- modindex
- search

## Python Module Index

### <span id="page-24-0"></span>g

```
guillotina_fhirfield, 10
guillotina_fhirfield.cli, 8
guillotina_fhirfield.exc, 8
guillotina_fhirfield.field, 8
guillotina_fhirfield.helpers, 9
guillotina_fhirfield.interfaces, 10
guillotina_fhirfield.patch, 10
guillotina_fhirfield.tests, 8
guillotina_fhirfield.tests.helpers, 7
guillotina_fhirfield.tests.test_guillotina_fhirfield,
       7
guillotina_fhirfield.variables, 10
```
#### Index

## D

DefaultFhirFieldSchemaSerializer (*class in guillotina\_fhirfield.field*), [8](#page-11-5)

## F

- fhir\_field\_deserializer() (*in module guillotina\_fhirfield.field*), [9](#page-12-1)
- fhir\_field\_from\_resource\_type() (*in module guillotina\_fhirfield.field*), [9](#page-12-1)
- fhir\_field\_from\_schema() (*in module guillotina\_fhirfield.field*), [9](#page-12-1)
- fhir\_field\_value\_serializer() (*in module guillotina\_fhirfield.field*), [9](#page-12-1)
- fhir\_resource\_mapping() (*in module guillotina\_fhirfield.helpers*), [9](#page-12-1)
- fhir\_search\_path\_meta\_info() (*in module guillotina\_fhirfield.helpers*), [9](#page-12-1)
- FhirField (*class in guillotina\_fhirfield.field*), [8](#page-11-5)
- FhirFieldValue (*class in guillotina\_fhirfield.field*), [8](#page-11-5)
- field\_type(guillotina\_fhirfield.field.DefaultFhirFieldSchemaSeriatioer\_str() (*in module guilattribute*), [8](#page-11-5)
- filter\_logic\_in\_path() (*in module guillotina\_fhirfield.helpers*), [9](#page-12-1)
- foreground\_origin() (*guillotina\_fhirfield.field.FhirFieldValue method*), [8](#page-11-5)
- from\_dict() (*guillotina\_fhirfield.field.FhirField method*), [8](#page-11-5)
- from\_unicode() (*guillotina\_fhirfield.field.FhirField method*), [8](#page-11-5)

## G

guillotina\_fhirfield (*module*), [10](#page-13-4) guillotina\_fhirfield.cli (*module*), [8](#page-11-5) guillotina\_fhirfield.exc (*module*), [8](#page-11-5) guillotina\_fhirfield.field (*module*), [8](#page-11-5) guillotina\_fhirfield.helpers (*module*), [9](#page-12-1) guillotina\_fhirfield.interfaces (*module*), [10](#page-13-4)

- guillotina\_fhirfield.patch (*module*), [10](#page-13-4)
- guillotina\_fhirfield.tests (*module*), [8](#page-11-5)
- guillotina\_fhirfield.tests.helpers (*module*), [7](#page-10-4)
- guillotina\_fhirfield.tests.test\_guillotina\_fhirfiel (*module*), [7](#page-10-4)

```
guillotina_fhirfield.variables (module),
       10
```
#### I

- import\_string() (*in module guillotina\_fhirfield.helpers*), [9](#page-12-1)
- includeme() (*in module guillotina\_fhirfield*), [10](#page-13-4)

#### N

NoneInterfaceClass (*class in guillotina\_fhirfield.tests.helpers*), [7](#page-10-4)

### P

- *lotina\_fhirfield.helpers*), [9](#page-12-1)
	- parse\_query\_string() (*in module guillotina\_fhirfield.helpers*), [9](#page-12-1)
	- patch() (*guillotina\_fhirfield.field.FhirFieldValue method*), [8](#page-11-5)
	- patch\_fhir\_base\_model() (*in module guillotina\_fhirfield.patch*), [10](#page-13-4)

### R

resource\_type\_to\_resource\_cls() (*in module guillotina\_fhirfield.helpers*), [9](#page-12-1)

## S

search\_fhir\_resource\_cls() (*in module guillotina\_fhirfield.helpers*), [9](#page-12-1) SearchQueryError, [8](#page-11-5) SearchQueryValidationError, [8](#page-11-5) stringify() (*guillotina\_fhirfield.field.FhirFieldValue method*), [8](#page-11-5)

### T

- test\_command\_line\_interface() (*in module guillotina\_fhirfield.tests.test\_guillotina\_fhirfield*), [7](#page-10-4)
- test\_content() (*in module guillotina\_fhirfield.tests.test\_guillotina\_fhirfield*), [7](#page-10-4)
- translate\_param\_name\_to\_real\_path() (*in module guillotina\_fhirfield.helpers*), [10](#page-13-4)

### V

validate\_resource\_type() (*in module guillotina\_fhirfield.helpers*), [10](#page-13-4)